### **UNIVERSIDADE FEDERAL DE MINAS GERAIS Escola de Educação Básica e Profissional Centro Pedagógico Curso de Especialização em Tecnologias Digitais e Educação 3.0**

Alessandra Soares Ivo de Oliveira

## **PORTFÓLIO DE SEQUÊNCIAS DIDÁTICAS UTILIZANDO AS TECNOLOGIAS DIGITAIS.**

**Belo Horizonte** 2019

Alessandra Soares Ivo de Oliveira

## **PORTFÓLIO DE SEQUÊNCIAS DIDÁTICAS UTILIZANDO AS TECNOLOGIAS DIGITAIS**

Versão final

Monografia de especialização apresentada à Escola de Educação Básica Centro Pedagógico da Universidade Federal de Minas Gerais, como requisito parcial à obtenção do título de Especialista em Tecnologias Digitais e Educação 3.0

Orientador: Prof.º Marcos Elias Sala

**Belo Horizonte** 2019

### CIP – Catalogação na publicação

O48p

Oliveira, Alessandra Soares Ivo de Portfólio de sequências didáticas utilizando as tecnologias digitais / Alessandra Soares Ivo de Oliveira. – Belo Horizonte, 2019.

45 f. il. ; enc.

 Monografia (Especialização): Universidade Federal de Minas Gerais, Escola de Educação Básica e Profissional, Centro Pedagógico, Belo Horizonte, 2019.

Orientador: Marcos Elias Sala

Inclui bibliografia.

 1. Educação – Tecnologias digitais. 2. Educação – Ensino fundamental – Sequências didáticas. 3. Práticas de ensino – Tecnologias digitais. I. Título. II. Sala, Marcos Elias. III. Universidade Federal de Minas Gerais, Escola de Educação Básica e Profissional, Centro Pedagógico.

> CDD: 370.733 CDU: 371.133.2

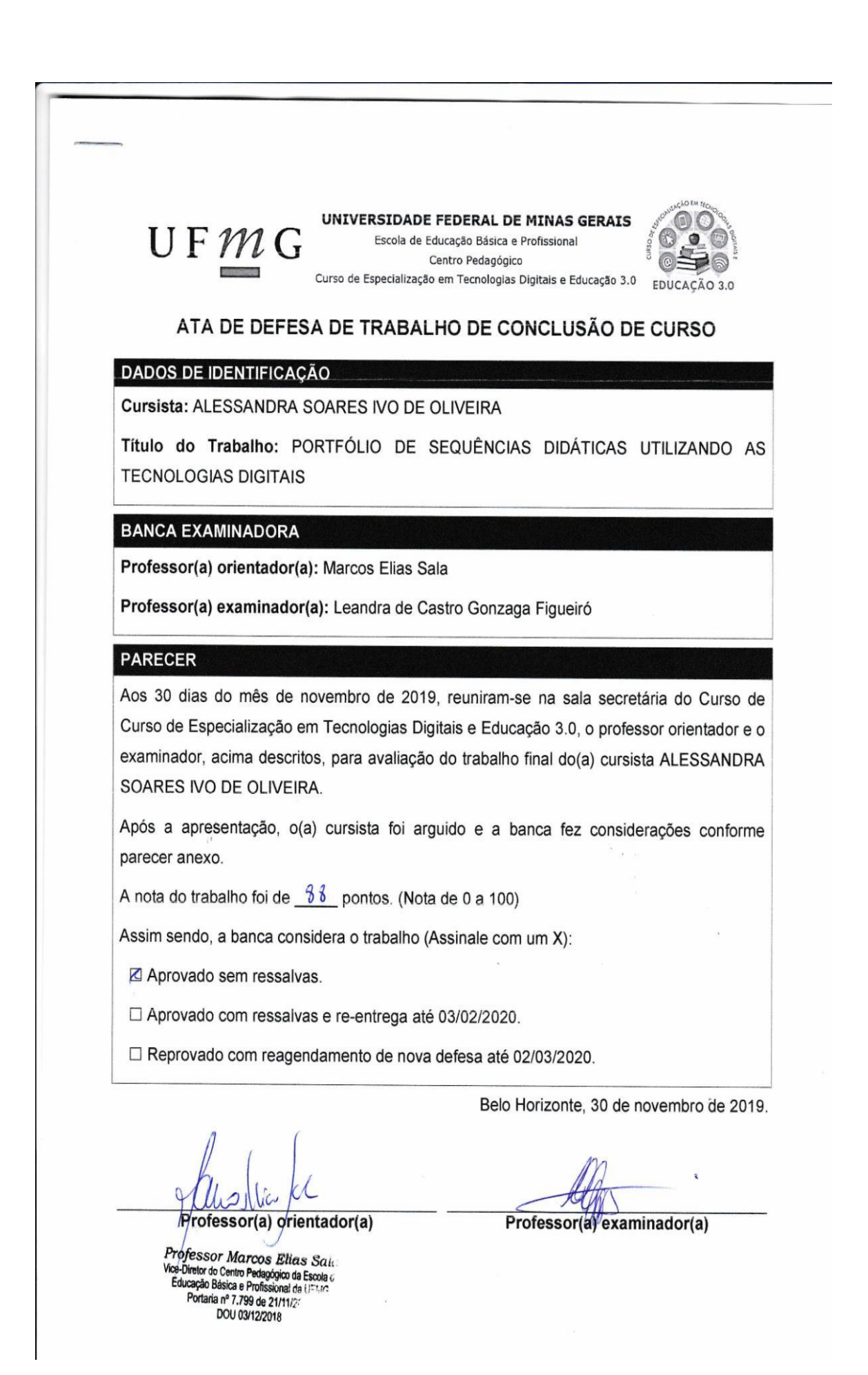

#### **Resumo**

A educação recebe do mundo atual um forte apelo para acompanhar as transformações que as tecnologias digitais desencadearam na sociedade e, para isso, é imprescindível que alterações profundas em todo processo educativo sejam efetivadas. Na busca por fornecer ferramentas para a construção de metodologias ativas num trabalho docente fundamentado pelas tecnologias digitais planejou-se, neste trabalho, cinco sequências didáticas. Entendeu-se que ao inserir as tecnologias digitais, no planejamento pedagógico, uma pluralidade de escolhas pelo melhor caminho para alcançar os objetivos de uma aprendizagem mais ativa e significativa, foi avistada. Surgiram novas formas de ensinar e aprender e, certamente, transformações nas atuações não só dos docentes, mas também, dos estudantes. Saber que cada estudante é uma pessoa com capacidades e habilidades diferentes e pensar sobre uma aprendizagem mais colaborativa é urgente para o docente dos dias atuais. Por meio das sequências aqui apresentadas busca-se então uma reflexão profunda das práticas pedagógicas e da dinâmica estabelecida pelas tecnologias digitais no desdobramento de uma educação para o século XXI.

Palavras-chave: Tecnologias digitais. Aprendizagem colaborativa.Trabalho docente.

#### **Abstract**

Education receives from the world today a strong appeal to accompany the transformations that digital technologies have unleashed in society and, for this, it is essential that profound changes in the entire educational process are carried out. In the search to provide tools for the construction of active methodologies in a teaching work based on digital technologies, five didactic sequences were planned in this work. It was understood that by inserting digital technologies in pedagogical planning, a plurality of choices for the best way to achieve the goals of more active and meaningful learning was seen. New ways of teaching and learning have emerged, and certainly transformations in the performances not only of teachers, but also of students. Knowing that each student is a person with different skills and abilities and thinking about more collaborative learning is urgent for today's teacher. Through the sequences presented here, we seek a deep reflection of the pedagogical practices and the dynamics established by digital technologies in the unfolding of an education for the 21st century.

Keywords: Digital Technologies. Collaborative learning. Teaching work.

# **SUMÁRIO**

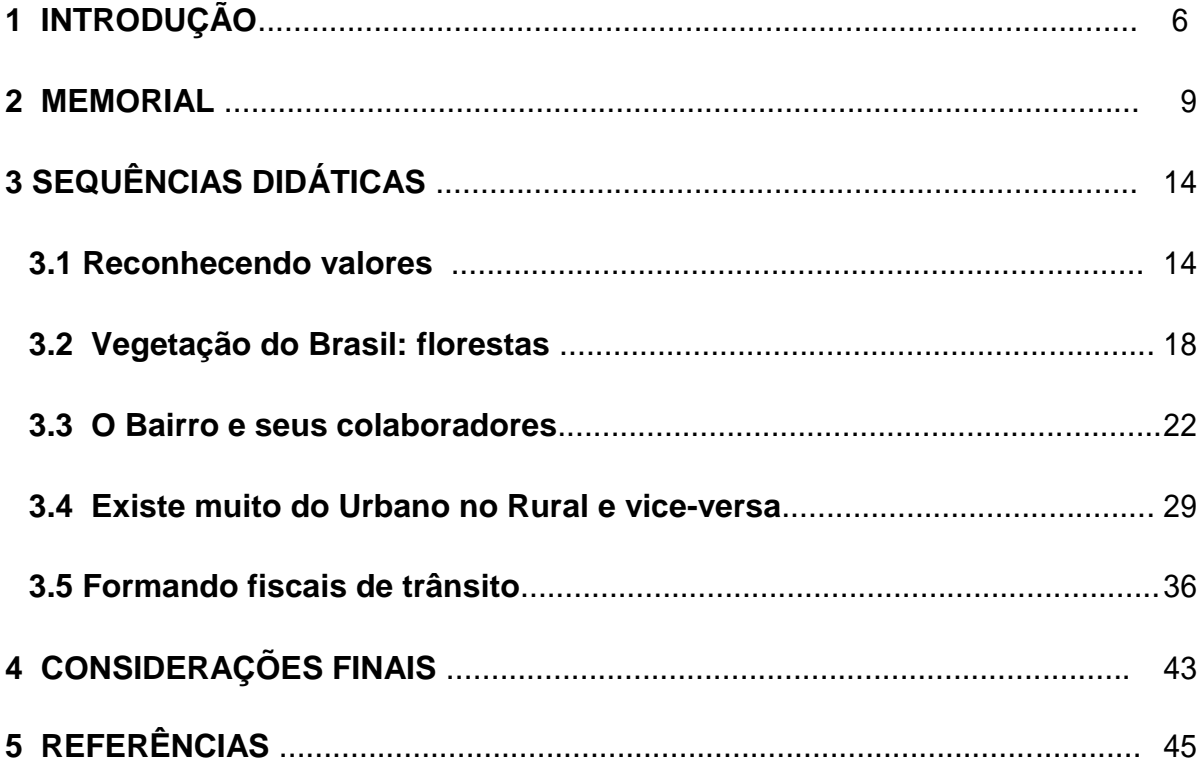

### **1 INTRODUÇÃO**

A educação nos propõe muitos desafios e, atualmente, com o uso frequente das tecnologias digitais por grande parte da sociedade, mais um foi colocado. A educação é chamada a empregar as tecnologias digitais em seus âmbitos. E, para enfrentar esse novo desafio é preciso analisar de forma consciente e criteriosa todo o processo educativo da contemporaneidade e suas possíveis relações com as tecnologias digitais, pois, a interação entre o docente e o estudante, bem como, a interação de ambos com o conhecimento precisará experimentar profundas mudanças como coloca Moran,

> Na sociedade da informação todos estamos reaprendendo a conhecer, a comunicar-nos, a ensinar e a aprender; a integrar o humano e o tecnológico; a integrar o individual, o grupal e o social. Uma mudança qualitativa no processo de ensino/aprendizagem acontece quando conseguimos integrar dentro de uma visão inovadora todas as tecnologias: as telemáticas, as audiovisuais, as textuais, as orais, musicais, lúdicas e corporais. Passamos muito rapidamente do livro para a televisão e vídeo e destes para o computador e a Internet, sem aprender e explorar todas as possibilidades de cada meio. (MORAN, 2000)

Para construir essa visão inovadora que integra todas as tecnologias e que conseguiria trazer maior qualidade para o processo de ensino e aprendizagem muitas transformações políticas, sociais, econômicas e filosóficas precisariam também acontecer. E, apenas inserir a tecnologia digital no universo escolar sem pensar que a docência precisa amparar essa ação retira totalmente a garantia de sucesso no processo de ensino e aprendizagem.

Dessa forma, com o propósito de preparar docentes para encarar mais esse novo desafio, a UFMG em parceria com a PBH, elaborou um curso de Especialização em Tecnologias Digitais e Educação 3.0, para criar oportunidades e sugerir possibilidades onde a cultura digital esteja presente na prática pedagógica atual.

Ainda, a demanda por uma postura ativa de todos os envolvidos no processo educativo em relação à construção desses novos conhecimentos é crescente na atualidade como Freire coloca que:

> O conhecimento, pelo contrário, exige uma presença curiosa do sujeito em face do mundo. Requer sua ação transformadora sobre a realidade. Demanda uma busca constante. Implica em invenção e em reinvenção.

Reclama a reflexão crítica de cada um sobre o ato mesmo de conhecer, pelo qual se reconhece conhecendo e, ao reconhecer-se assim, percebe o "como" de seu conhecer e os condicionamentos a que está submetido seu ato. Conhecer é tarefa de sujeitos, não de objetos. E é como sujeito e somente enquanto sujeito, que o homem pode realmente conhecer. (FREIRE, 1983, p.16)

Igualmente, as aceleradas transformações do mundo digital colocam a demanda por um professor possuidor de conhecimentos específicos e com estratégias metodológicas contextualizadas para que o aprendizado tenha sentido para o estudante e efetivamente aconteça. É imprescindível que tanto professor quanto estudante tornem-se sujeitos atuantes na construção do conhecimento.

Logo, para demonstrar a trajetória percorrida nesse curso, bem como avaliar como a formação se desencadeou propõe-se aqui a construção de um portfólio que apresentará 5 (cinco) sequências didáticas eleitas dentro de um percurso de aprendizagem que buscou relacionar as tecnologias digitais com a prática pedagógica.

Este portfólio também organiza cada momento do curso propiciando uma reflexão crítica acerca do uso das tecnologias digitais no âmbito escolar. Percebeu-se que não só o contexto de aprendizagem mudava a cada semana, mas também, muitas transformações foram trazidas a cada sequência concluída.

A seguir, comento brevemente sobre a que essas sequências didáticas dizem respeito.

1ª: Reconhecendo valores!

Essa sequência relacionou o eixo ética com a ferramenta "Toondoo" <sup>1</sup> , para construção de histórias em quadrinhos, com tecnologia digital, que desenvolvessem alguns valores éticos em seus diálogos.

2ª: Vegetação do Brasil: florestas

Para apresentar como são as florestas brasileiras buscou-se num repositório de objetos de aprendizagem, o Túnel das Mídias, na Teia da Vida, aquele que melhor apresentaria ao estudante o tema em questão.

3ª: O bairro e seus colaboradores

-

<sup>1</sup> Editor on-line de história em quadrinhos.

Aqui a proposta englobava o uso de Storytelling $^{2}$  na construção de uma narrativa com os moradores de um edifício em suas relações com o bairro.

4ª: Existe muito do Urbano no Rural e vice-versa

Nessa, a técnica de imagens apresentadas num filme quadro a quadro montado com a ferramenta "Muan" <sup>3</sup> mostra passo-a-passo da construção de uma maquete.

5ª Formando Fiscais de Trânsito

Fez-se o uso do "Facebook" <sup>4</sup> para criar uma página alimentada por vídeos, fotos e comentários acerca do tema trânsito.

Também, ao revisitar os pontos dentro de minha aprendizagem nesse curso de especialização vejo que a elaboração dessas sequências didáticas demonstrou claramente como as tecnologias digitais podem ser incluídas num projeto educacional que esteja alinhado com o mundo que cerca os estudantes da atualidade.

Logo a seguir será apresentada mais detalhadamente cada sequência didática.

 2 Arte de contar histórias usando ferramentas tecnológicas.

<sup>3</sup> Manipulador Universal de Animações, ferramenta para criar animações.

<sup>4</sup> Mídia social e rede social virtual.

#### **2 MEMORIAL**

Para buscar dentro das minhas experiências os momentos que realmente poderiam ter influenciado na minha escolha profissional, acesso as memórias mais distantes que tenho da infância e, lembro-me que com uns 6 anos de idade ,assim que fui alfabetizada, lá pelos idos de 1980, gostava de brincar de dar aula para as bonecas enfileiradas sobre a cama. Isso na cidade de Contagem, região metropolitana de Belo Horizonte, onde resido desde 1978.

Me chamo Alessandra Soares Ivo de Oliveira, nasci em João Monlevade no dia 31 de dezembro de 1974, e, tenho apenas um irmão mais velho. Viemos residir em Contagem assim que a construção da casa terminou no ano de 1978. Não tenho lembranças dos 4 anos que vivi na cidade onde nasci.

Meus pais tiveram formação escolar até o primário e tinha na família apenas uma tia que trabalhava como professora, por isso creio que, minha escolha pela área da educação não ter tido influência familiar.

Recordo-me que desde o jardim da infância, então com 6 anos, como eu esperava ansiosa a hora de tomar banho e arrumar para ir à escola. Na 1ª série quando a professora dizia que eu seria a ajudante do dia, ficava muito feliz, pois eu distribuía as folhas e recolhia os cadernos e em casa mais tarde repetia toda a aula assistida para as bonecas. Montava exercícios e depois fingia que estava corrigindo no quadro, imitando o jeito de dar aula da professora. Eu estudei até a 4ª série na Escola Estadual Confrade Antônio Pedro de Castro que fica no bairro onde moro, em Contagem.

Nessa, escola, Dona Dalvina, que foi minha professora na 4ª série, conquistou minha admiração para sempre! Ela era muito organizada e gentil com todos. Ela sempre contava histórias que abordavam temas como o respeito pelos outros, o ser solidário e a ter responsabilidade. Toda semana íamos à biblioteca para pesquisarmos sobre algum assunto por ela proposto e retornando à sala falávamos sobre o que encontramos. Acredito que tenho um vínculo afetivo com a escola por ter vivido ótimos momentos dentro dela.

Entre 1985 e 1989, cursei de 5ª série até 8ª série, na FUNEC( Fundação de Ensino de Contagem) no bairro Amazonas, na cidade de Contagem. Neste momento o número de professoras e professores aumentou muito, bem como a diferença entre as práticas docentes ficava mais clara! Tínhamos um laboratório

de Ciências e o professor, Orlando, nos levava lá sempre! Eram muito boas as aulas dele. Ele fazia termos gosto em aprender!

Nessa época gostava de explicar as matérias para os colegas que tinham dificuldades. Trazia facilidade em entender as disciplinas, principalmente Matemática.

Em 1990, passei no CEFET-MG (Centro Federal de Educação Tecnológica de minas Gerais) para fazer o curso técnico em Química. Tive muitos professores e professoras bons! Destaco professor Bernardes que lecionava Química Orgânica. A aula dele parecia uma conversa boa onde você nem percebe o tempo passar.

Após a conclusão do curso técnico em Química, em 1992, no CEFET MG, fui estagiar dentro dos laboratórios na FUNED (Fundação Nacional de Saúde) com análise de água e depois, na fábrica de cerveja Skol, no laboratório de análise de qualidade,ambas em Belo Horizonte. Neste momento comecei a sentir muita falta do convívio com mais pessoas. Ficar fechada o dia todo dentro de um laboratório me levou a perceber o quanto era bom estar numa escola.

Em 1997 fiz um curso de magistério em 1 (um) ano no IEMG (Instituto de Educação de Minas Gerais) denominado PEAE (Plano Especial de Aproveitamento de Estudos) e durante um mês fiz estágio numa turma da 1ª série do colégio Glória Andrade, localizado no bairro onde resido. Essa foi a experiência decisiva para a escolha da carreira da Educação. Perceber que tinha participação na produção do conhecimento daquelas crianças me deixava muito feliz. As crianças me ensinavam muito, é um constante aprendizado conviver com elas!

Nos três anos seguintes trabalhei numa escola de educação infantil do bairro onde resido com as turmas de alfabetização no Instituto Educacional Édouard Claparède.

Então veio o desemprego! Foram 5 (cinco) anos desempregada. Devido a isso, compreendi que se quisesse continuar na área da educação deveria começar um curso superior em Pedagogia. Comecei a estudar em casa para prestar vestibular.

Entrei em 2006, no curso de Pedagogia da UEMG (Universidade do Estado de Minas Gerais), campus Belo Horizonte. E, a escolha do tema para o trabalho de conclusão de curso foi determinada pela vontade forte de dar voz e vez aos estudantes do ensino fundamental.

Em 2009, no trabalho de conclusão do curso, sobre as representações de alunos acerca do professor ficou mais evidente, para mim, como a relação professor- aluno é essencial no processo de ensino e aprendizagem. O quadro da prática docente que os alunos pintaram, nessa pesquisa, não foi muito belo!

No final do mesmo ano prestei concurso para trabalhar com o Ensino Fundamental na PBH( Prefeitura de Belo Horizonte). Passei e tomei posse, em agosto de 2010, na Escola Municipal Professor Mello Cançado, regional Barreiro, onde trabalho até hoje.

Ainda, as queixas daqueles alunos e alunas gravadas em nossa pesquisa, ressoavam em minha mente. Eu não queria me tornar aquela professora autoritária que apresentava uma aula desqualificada de prática e conteúdo que havia nos relatos. As inquietações ainda continuavam, quase oito anos depois, quando refletia criticamente que a minha prática estava em sua maioria voltada para aulas com recursos de folha e quadro apenas.

Como buscava na internet muitas atividades para serem xerocadas e dadas em sala para complementar o livro didático encontrava também boas práticas relatadas em alguns sites da área. Logo, constatei novamente que minha formação precisava de atualização. Comecei a olhar um curso de pós-graduação para fazer mas não encontrava nada que coubesse em meu orçamento e me interessava ao mesmo tempo.

Em 2018 surge a oportunidade de fazer o curso de pós-graduação em Tecnologias Digitais e Educação 3.0, na UFMG (Universidade Federal de Minas Gerias) e pela PBH. Era tudo que eu buscava! Fiz a inscrição e, para minha alegria, fui contemplada, o que também gerou grandes expectativas, pois se trata de uma área que muito me motiva. Pensei que com a formação adquirida nesse curso poderia inovar em minhas aulas, o que me traria muita satisfação!

Iniciei o curso em agosto de 2018. O formato do curso na modalidade à distância, a troca de experiência entre colegas de profissão, a descoberta de diversas ferramentas que enriqueciam muito a prática docente são alguns elementos do contexto de mudanças pelas quais passei.

Via se descortinar a minha frente, um mundo novo! Estes são alguns exemplos do que descobri. Desde o uso das ferramentas "Toondoo',usada na criação da história em quadrinhos, passando pelos repositórios de objetos de aprendizagem, onde escolhi e fiquei encantada com o Teia da vida, até o"

Powtoon" para apresentar nossa trajetória na TICs e o app "Cubes' para criar no "Prezi" uma storytelling. Além disso, o "Muan', na história quadro-a-quadro, também na criação de um "Podcast' com o "Audacity" e já ia me esquecendo do "Canva" para fazer um infográfico. Todas essas ferramentas trazem em seu uso, por mim, tentativas e inúmeros erros. Mas, com certeza, a satisfação de aprender algo novo supera os outros sentimentos que, certamente, surgem em qualquer caminho novo a ser trilhado.

E, deixei para mencionar, por último, as sequências didáticas que deveriam elencar algumas das ferramentas citadas acima. Elas trouxeram o maior aprendizado! A sistemática colocada por elas ajudou muito a mudar a forma como eu enxergava um planejamento docente. Até comecei a analisar a maneira como foram colocados os vídeos e os textos para direcionar nosso aprendizado. Afinal de contas, nossos formadores trilharam o caminho antes, para depois nos direcionar.

Agora que conhecia um repertório maior das ferramentas digitais para fazer os planejamentos das aulas teria uma prática docente mais atual e inovadora! Mero engano! Não é tão simples assim, como tudo na educação!

A falta de estrutura da escola para atender as demandas dos planejamentos e, as normas vigentes na mesma que não consideram as tecnologias digitais como coadjuvantes no processo ensino e aprendizagem, foram, e, são uma barreira que precisa ser vencida. Consegui fazer algumas adaptações para, ao menos passar em sala, alguns vídeos para ajudar na compreensão de algum conteúdo. As máquinas obsoletas do laboratório de informática que são usadas, na maior parte do tempo, pelos alunos da Escola Integrada, não suportam softwares mais pesados.

Por fim, consigo perceber que esse curso transformou a maneira como enxergo um planejamento didático-metodológico que use as tecnologias digitais e suas implicações na lógica da construção do conhecimento. A efetivação plena desses planejamentos encontra-se, espero eu, num futuro breve. Mesmo aprendendo que inúmeros são os obstáculos dentro da prática docente "digital", continuo escolhendo a educação como campo de trabalho!

"Educará quem for capaz de dar no presente, com decisão, coragem e sem culpas, tudo o que no futuro fizer lembrar- ainda que com dor, mas se possível com muita alegria- o momento de educação." (Artur da Távola)

### **3 SEQUÊNCIAS DIDÁTICAS**

#### **3.1 Reconhecendo valores**

### 1. CONTEXTO DE UTILIZAÇÃO

Atualmente a escola precisa cada vez mais atender ao chamado da sociedade na busca por soluções para diversos problemas. Dentre eles existe a crise de valores que tem provocado inúmeros danos. Por isso, é preciso reconhecer a importância de bons exemplos na sociedade, pois a promoção de valores humanos consiste na base de um futuro mais pacífico e sustentável.

Após a realização do dia dos brinquedos infláveis na escola constatou-se que a prática de "furar a fila" ou "dar frentinha" desencadeou muita discussão entre os estudantes e, por isso, optou-se por conversar no dia seguinte sobre o acontecido. Dessa conversa surgiu a demanda de desenvolver a importância dos valores morais.

Também promover o desenvolvimento de valores como: respeito, colaboração, honestidade, responsabilidade, solidariedade, humildade, preservação ao ambiente e ao patrimônio público, contribui para um melhor convívio na escola, na família e na comunidade.

É necessário que os estudantes vejam os efeitos em seus comportamentos e escolhas e sejam capazes de tomar decisões mais conscientes e positivas. Diante disso, planejou-se esta sequência didática.

#### 2. OBJETIVOS

- Propiciar o desenvolvimento de valores indispensáveis à formação humana;
- Produzir no dia-a-dia, atitudes de solidariedade, cooperação, respeito e honestidade.

 Utilizar diferentes linguagens para se expressar e partilhar ideias e sentimentos em diferentes contextos e produzir sentidos que levem à resolução de conflitos e à cooperação

 Compreender e utilizar a ferramenta TOONDOO para elaboração de uma história em quadrinhos.

Analisar informações, argumentos e opiniões manifestados nas interações.

## 3. CONTEÚDO

Produção de texto : HQ (história em quadrinhos) com utilização de

tecnologia digital, ferramenta TOONDOO.

Tema transversal : Ética

## 4. ANO

2º ano do 2º ciclo ( 5º ano)

## 5. TEMPO ESTIMADO

7 aulas de 60 minutos , distribuídas em 5 momentos.

## 6. PREVISÃO DE MATERIAIS E RECURSOS

- 1. Quadro branco, pincel, apagador, fita adesiva e cola.
- 2. Televisão Full HD ou projetor multimídia para exibição dos vídeos.
- 3. Pen drive com vídeos previamente inseridos.
- 4. 14 computadores com acesso à Internet.
- 5. Sala de informática agendada para dois dias e 4 horas de uso.

6. Cópias (folhas A4 para cada estudante) com as histórias em quadrinhos finais impressas.

## 7. DESENVOLVIMENTO

1º Momento : 1 hora

Em sala ou no auditório. Exibição dos 4 (quatro)vídeos

1º vídeo: Teste de caráter. Ser ético é fazer o que é correto quando ninguém está olhando... (2:49). <https://www.youtube.com/watch?v=ST2Z6OoP9Ic>

2º vídeo: Um filme sobre um pássaro que deseja uma casa de luxo, e aproveita a oportunidade de um dia, quando uma senhora de idade adormece no parque. (2:16)

[https://www.youtube.com/watch?v=qmCWjjZketo&list=PLyPevbG66vnbkkyudvg3c](https://www.youtube.com/watch?v=qmCWjjZketo&list=PLyPevbG66vnbkkyudvg3ck7jS1dBiKwC)

#### [k7jS1](https://www.youtube.com/watch?v=qmCWjjZketo&list=PLyPevbG66vnbkkyudvg3ck7jS1dBiKwC) [dBiKwC](https://www.youtube.com/watch?v=qmCWjjZketo&list=PLyPevbG66vnbkkyudvg3ck7jS1dBiKwC)

3º vídeo: Vídeo ética equipe 4 <https://www.youtube.com/watch?v=PhifYyhattQ> Tempo: (3:03).

4º vídeo:<https://www.youtube.com/watch?v=-boWKLNd8ao> TESTE DE HONESTIDADE - Experimento Social. Tempo: (8:19).

Fomente um debate sobre que tipo de atitudes aparecem nos vídeos. Quais são as principais informações do vídeo? Que mensagens estes vídeos nos passam? Que atitudes são corretas ou não, nessas cenas?

#### 2º Momento**:** 1 hora

No laboratório de Informática, com computadores ligados à rede de Internet acesse o seguinte endereço do site do TOONDOO. [http://www.toondoo.com.](http://www.toondoo.com/) Apresentar a ferramenta e direcionar a descoberta das possibilidades para que os estudantes se familiarizem com os recursos. Colocar a ideia de que eles deverão fazer uma história em quadrinhos usando tal ferramenta.

#### 3º Momento: 1 hora

Em sala de aula, de forma expositiva e dialogada, montar uma lista com as definições de alguns valores (honestidade, responsabilidade, humildade, solidariedade, gratidão e respeito). Usar dicionários e copiar as definições no quadro para que os estudantes registrem no caderno. Solicitar que os estudantes formem 6 grupos com 4 ou 5 alunos para que cada grupo sorteie um tema/valor que deverá ser desenvolvido na história em quadrinhos que eles irão criar.

### 4º Momento: 2 horas

Em sala de aula dispor os estudantes em grupo para que cada grupo produza o texto que irão colocar na história em quadrinhos de acordo com o tema/valor sorteado.

Orientar para que façam um rascunho com descrição das cenas e balõezinhos também.

### 5º Momento: 2 horas

No laboratório de Informática acessar novamente o Toondoo e colocar os grupos para construírem a história elaborada. Colocar todas as histórias reunidas numa folha para tirar uma fotocópia, posteriormente, para cada aluno.

# 8. AVALIAÇÃO

A avaliação é processual. No transcorrer de todo trabalho observa-se o envolvimento da classe na exibição dos vídeos e logo após, nas discussões. No laboratório de informática analisar a desenvoltura dos alunos ao realizar as buscas direcionadas.

Ainda, no momento de planejamento da história em quadrinhos pedir a leitura dos textos em fase de rascunho.

## 9. REFERÊNCIAS

Referências para o professo[r](https://www.aedb.br/seget/arquivos/artigos09/539_SEGET_3_-Valores.pdf)

[https://www.aedb.br/seget/arquivos/artigos09/539\\_SEGET\\_3\\_-](https://www.aedb.br/seget/arquivos/artigos09/539_SEGET_3_-Valores.pdf) [Valores.pdf](https://www.aedb.br/seget/arquivos/artigos09/539_SEGET_3_-Valores.pdf) [https://repositorio.ufpe.br/handle/123456789/8379](https://www.aedb.br/seget/arquivos/artigos09/539_SEGET_3_-Valores.pdf) <https://www.infopedia.pt/dicionarios/lingua-portuguesa/honestidade>

9.2.Referências para o estudant[e](http://www.divertudo.com.br/quadrinhos/quadrinhostxt.htm) <http://www.divertudo.com.br/quadrinhos/quadrinhostxt.htm>

### **3.2 Vegetação do Brasil: florestas**

### 1. CONTEXTO DE UTILIZAÇÃO

Ao estudarmos os diversos aspectos que compõem as paisagens brasileiras descobrimos que existe no território brasileiro uma grande diversidade de componentes da vegetação, do clima e do relevo. Dentre esses, destacamos na vegetação brasileira o tipo floresta para ser item de estudo.

Ainda, de acordo com a BNCC (Base Nacional Comum Curricular), no sétimo ano do ensino fundamental, dentro da área de Geografia, está previsto na unidade temática natureza, ambientes e qualidade de vida, o objeto de conhecimento: biodiversidade brasileira. E, para desenvolvê-lo parcialmente, no âmbito do tema floresta, foi elaborada essa sequência didática.

Na BNCC (2017), uma das habilidades a serem consolidadas após o desenvolvimento desse objeto é a "caracterização das dinâmicas dos componentes físico-naturais no território nacional, bem como sua distribuição e biodiversidade".

Também, a utilização de um Objeto de Aprendizagem que aborda o tema florestas tropicais com os itens destruição, flora, fauna e extinção de espécies foi escolhido para apoiar o desenvolvimento desse item.

#### 2. OBJETIVOS

- Conhecer o tipo de vegetação que integra as florestas brasileiras.
- Analisar as transformações ambientais nas florestas brasileiras em suas relações com a sociedade.
- Proporcionar a construção de atitudes para preservação ambiental.

#### 3. CONTEÚDO

- Tipos de vegetação do território brasileiro: florestas
- Preservação ambiental

## 4. ANO

1º ano do 3º ciclo (7º ano)

## 5. TEMPO ESTIMADO

4 aulas de 60 minutos , distribuídas em 4 momentos.

### 6. PREVISÃO DE MATERIAIS E RECURSOS

1. Quadro branco, pincel para quadro e apagador.

2. Consulta prévia ao do Objeto de aprendizagem: Teia da Vida Projeto, no Túnel das Mídias que se encontra no site[:](http://webeduc.mec.gov.br/portaldoprofessor/biologia/teiadavida/conteudo/)

<http://webeduc.mec.gov.br/portaldoprofessor/biologia/teiadavida/conteudo/>

Dentro desse, acesse a aba temas e escolha no campo biodiversidade, a linha floresta tropical, amazônica e atlântica e explore o objeto de aprendizagem. Em seguida, feche esse item multimídia e selecione a aba "guias", no mesmo objeto de aprendizagem. Abra o guia didático referente ao item multimídia floresta amazônica e atlântica e, dentro desse, leia e copie as questões para posterior discussão em sala de aula.

3. 14 computadores com acesso à Internet e plugin Flash Player 10.

4. Sala de informática agendada para uso por 3 dias e para 2 horas de uso em cada dia.

### 7. DESENVOLVIMENTO

#### 1º Momento : 1 hora em sala

Coleta do conhecimento prévio da turma sobre o tema realizando esta sensibilização/problemática colocada pelo Objeto de Aprendizagem consultado anteriormente.

No objeto de aprendizagem Teia da Vida Projeto, o Túnel das Mídias, com o tema biodiversidade, linha floresta tropical, amazônica e atlântica apresenta um guia didático que sugere as seguintes questões:

> 1- Que imagem você tem da população amazônica? 2- Quais são as informações mais marcantes sobre a floresta amazônica? 3- O que a palavra Amazônia significa para você? 4- O que você sabe sobre os animais, as árvores e as águas da região amazônica? 5- Dentre as atividades culturais (lendas, danças) e de lazer, quais chamam mais sua atenção? (GUIA DIDÀTICO, 2018.)

Fazer a cópia das questões no quadro e construir as respostas coletivamente.

#### 2º Momento **:** 1 hora

No laboratório de Informática, com computadores ligados à rede de Internet e compatíveis com o volume de dados requisitados na disposição de uma máquina para cada dupla, acesse o seguinte endereço :

<http://webeduc.mec.gov.br/portaldoprofessor/biologia/teiadavida/conteudo/>

Escolha o tema biodiversidade, linha floresta tropical, amazônica e atlântica.

Na aba "cidade", selecione o link cidade leste e leia coletivamente a história em quadrinhos que fala sobre a destruição das florestas tropicais.

Em seguida, selecione cidade oeste e abra no link a revista Bio com o tema: as cores dos rios da bacia amazônica. Peça que cada dupla faça a leitura de uma página.

#### 3º Momento: 1 hora

No laboratório de Informática, com computadores ligados à rede de Internet e compatíveis com o volume de dados requisitados na disposição de uma máquina para cada dupla , acesse o seguinte endereço :

<http://webeduc.mec.gov.br/portaldoprofessor/biologia/teiadavida/conteudo/>

Escolha o tema biodiversidade, item multimídia nº29, floresta tropical, amazônica e atlântica.

Logo após, selecione a aba "campo" e localize o link campo oeste, abra-o. Esse apresentará o tema fauna tropical. Realize uma leitura coletiva.

Por último, selecione a aba 'entorno" e localize o link entorno leste que discorre sobre a flora tropical, leitura de cada dupla. Também, selecione o link teste de conhecimento na aba entorno , deixe que cada dupla responda e depois comente as questões depois de corrigidas.

4º Momento : 1 hora em sala

Conversa dirigida com leitura do livro didático sobre os tipos de vegetação presentes no território nacional, unidade floresta e realização das atividades propostas da unidade.

## 8. AVALIAÇÃO

A avaliação é processual. No transcorrer de todo trabalho observa-se o envolvimento da classe nas discussões. No laboratório de informática analisar a desenvoltura dos alunos ao realizar as buscas direcionadas e também nas respostas do teste de conhecimento.

## 9. REFERÊNCIAS

9.1.Referências para o professor

BRASIL. Base Nacional Comum Curricular (BNCC). Educação é a Base. Brasília, MEC/CONSED/UNDIME, 2017. Disponível em: [<http://basenacionalcomum.mec.gov.br/abase/>](http://basenacionalcomum.mec.gov.br/abase/) Acesso em : 20 nov 2018

Guia Didático do Túnel da Mídias, 2018.Disponível em: [<http://webeduc.mec.gov.br/portaldoprofessor/biologia/teiadavida/conte](http://webeduc.mec.gov.br/portaldoprofessor/biologia/teiadavida/conteudo/) [udo/>](http://webeduc.mec.gov.br/portaldoprofessor/biologia/teiadavida/conteudo/) Acesso em: 20 nov. 2018

9.2.Referências para o estudante

MOREIRA, Igor. **Piatã:** Geografia 7º ano. São Paulo: Positivo Editora, 2016.

#### **3.3 O bairro e seus colaboradores**

## 1. CONTEXTO DE UTILIZAÇÃO

O bairro onde moramos pode ser considerado um espaço muito apropriado de convivência e as relações experienciadas nesse meio carregam muitos conhecimentos e sentimentos. Além disso, para se obter uma melhor qualidade de vida é essencial conhecer quais ações produzem esse efeito no lugar onde moramos .

Também, buscando direcionar o olhar para aspectos que caracterizam os serviços essenciais para que o bairro seja desenvolvido e ainda, que tipo de trabalhadores podemos encontrar para manutenção da qualidade desse espaço planejou-se esta sequência didática.

### 2. OBJETIVOS

 Reconhecer a importância dos serviços públicos realizados no bairro onde mora por meio da comparação entre os vídeos assistidos com o texto apresentado e a realidade.

- Identificar o papel desempenhado por diferentes sujeitos em diferentes espaços de um bairro.
- Associar as informações contidas no texto apresentado com sua própria vivência em seu bairro.

### 3. CONTEÚDO

- Produção de texto: Construção de narrativa com utilização de roteiro prévio.
- O bairro e sua vivências.
- Serviços públicos do bairro.

#### 4. ANO

3º ano do 1º ciclo

## 5. TEMPO ESTIMADO

6 aulas de 60 minutos , distribuídas em 4 momentos.

## 6. PREVISÃO DE MATERIAIS E RECURSOS

1. Quadro branco, marcador de quadro e apagador.

2. Televisão ou projetor multimídia para exibição do vídeo apresentação no Prezi. 5

3. Fotocópias das atividades.

## 7. DESENVOLVIMENTO

## 1º Momento : 2 horas

-

Prepara um ambiente para que se produza uma exibição em televisão com pen drive ou no projetor multimídia do seguinte vídeo retirado do You Tube:

Tour pelo meu bairro em Belo Horizonte. 13'45" <https://www.youtube.com/watch?v=bLXb7e3eCLg>

Após a exibição discutir com os estudantes os seguintes elementos:

As ruas são asfaltadas? Tem lixeira nas casas? Pontos de ônibus? Escolas? Comércio? Água tratada? Por que o bairro recebeu este nome? Quem mantém o bairro assim?

Após essa discussão é importante que cheguem a conclusão de que qualquer bairro precisa ter alguns serviços essências para se ter uma boa qualidade de vida.

Em sala, distribuir a fotocópia do poema "Vizinhança" de Cláudio Thebas.

 $^5$  Software para construção de apresentações de slides que aproveita a computação em $\,$ nuvem e o zoom.

### A VIZINHANÇA

Tanta gente diferente!

Um é triste,

Outro contente.

Dona Sônia,

Seu Silvério:

ele é sério,

ela, risonha.

O Manuel da padaria

– que sotaque diferente!

Seu Heitor,

tão bem vestido!

Lá no banco ele é gerente.

Sem contar a criançada,

Molecada,

que alegria!

Todo dia de verão

Quando chega o fim do dia,

a rua vira folia.

E todo dia é a mesma história:

De manhã, hora de escola;

de tarde, o bate-bola,

(...) e chama a lua.

Toda a rua silencia.

Cada lar, cada casinha

Todos eles vão dormir

bem na santa paz de Deus.

Cláudio Thebas. Amigos do Peito. Belo Horizonte: Formato,1996

A que se refere o poema e qual parte mais agradou?

O bairro que você mora é igual ou diferente? Como é sua vizinhança?

Entregar a ilustração do poema para colorirem e direcionar a observação da imagem perguntando quantas pessoas aparecem para perceberem a diversidade de moradores. Quantos adultos e quantas crianças?

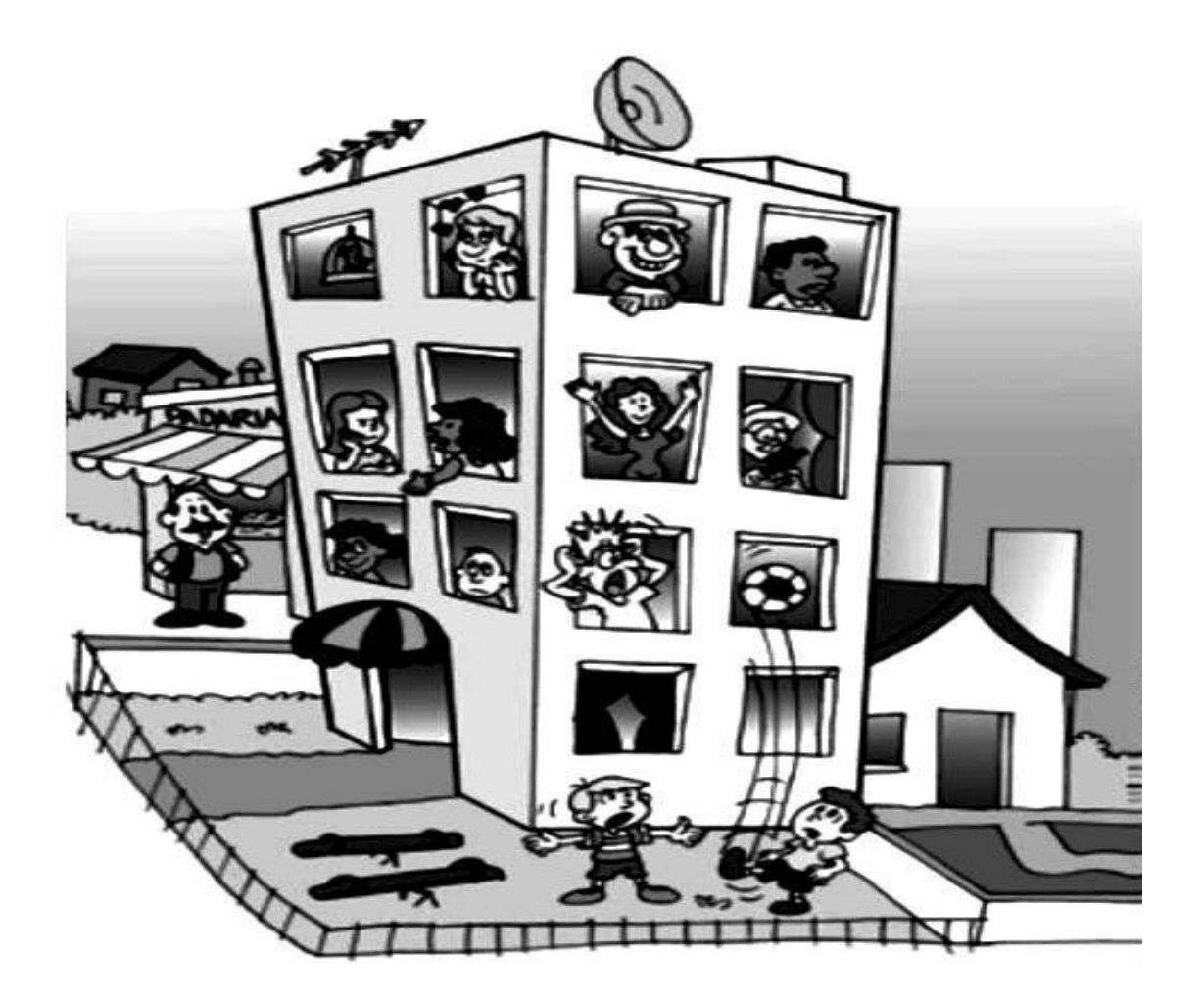

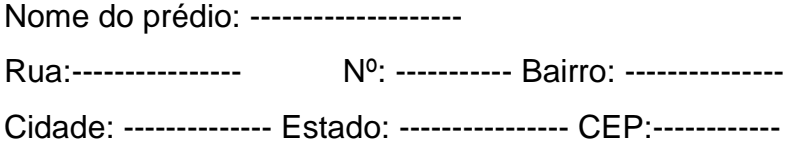

Criar com o coletivo um endereço e um nome fictício para o prédio em questão e preencher logo abaixo da ilustração:

2º Momento **:** 1 hora

Entregar uma fotocópia com o seguinte texto e questão abaixo.

Realizar a leitura coletiva com explicação e discussão.

#### *Serviços Públicos*

Os serviços públicos são realizados pelo governo ou por empresas contratadas por ele. Todas as pessoas têm direito a esses serviços para viver de forma mais saudável e com mais conforto.

Veja agora alguns dos principais serviços públicos:

 A limpeza e varredura das ruas – este serviço é feito pelos garis, eles são responsáveis pela limpeza das ruas, calçadas e bueiros.

 A coleta de lixo – este serviço é feito em caminhões por funcionários que passam nas casas recolhendo todo o lixo, eles são responsáveis pela limpeza das vias públicas.

 A iluminação das cidades – é necessário fazer uma manutenção deste serviço com certa frequência, observando os locais onde é necessário colocar postes e estar sempre observando as lâmpadas que devem ser trocadas quando não estão funcionando.

 $\cdot$ O saneamento básico – saneamento básico é um direito assegurado pela Constituição Federal e definido como o conjunto de serviços, infraestrutura e instalações operacionais de abastecimento de água, esgotamento sanitário, limpeza urbana, drenagem urbana, manejos de resíduos sólidos e de águas pluviais. Todas as cidades devem ter saneamento básico e é necessária uma manutenção frequente.

 A pavimentação das ruas – todas as ruas devem ser pavimentadas para que seja facilitado o acesso.

 Postos de saúde e hospitais públicos – é preciso construir e manter o bom funcionamento destes, para que a população tenha o serviço quando necessário.

 Creches, escolas e bibliotecas públicas – é preciso construir e manter o bom funcionamento destas, a população tem direito a educação.

 Praças e parques – é necessária a construção e manutenção para que a população tenha uma forma de lazer e diversão.

 Cuidar da beleza física da cidade – é necessário arborizar, pintar, fazer jardins nas ruas, mantendo-a bonita e organizada.

 Estação de tratamento de água e esgoto – as cidades precisam ter essa estação e mantê-la em bom funcionamento.

Esses são apenas alguns dos principais serviços públicos. Existem muitos outros que são oferecidos à população. Os serviços públicos são um direito da população, garantidos por leis específicas.

1 ) Marque os serviços públicos que existem no seu bairro:

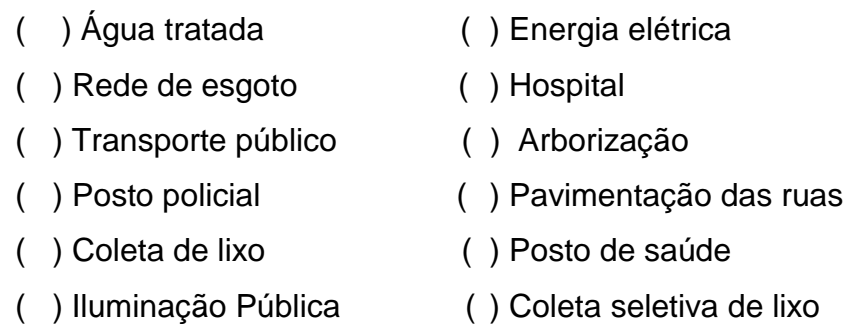

Vamos pesquisar para saber mais:

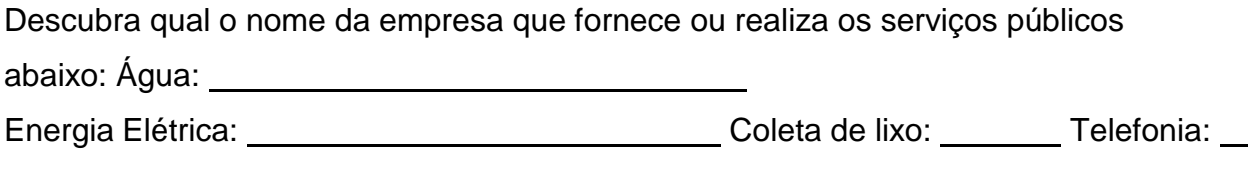

3º Momento: 2 horas

Entregar uma cópia do seguinte roteiro para a construção coletiva da narrativa. Essa narrativa será uma contação digital de histórias por usar a técnica do storytelling, que é a arte de contar histórias usando ferramentas tecnológicas.

Contando a história dos moradores do prédio .

Crie uma história coletiva que tenha como personagem principal uma pessoa moradora do prédio citado no texto ou uma outra pessoa inventada. Essa pessoa deverá trabalhar em algum serviço público da cidade. Construa uma história sobre essa pessoa e crie um momento de aventura com a ajuda dos itens a seguir. Nome da pessoa, com quem vive, idade e características físicas, gostos ou costumes.

Sobre o lugar onde ela vive: Como são as ruas? Possui avenidas no bairro? E tem muitas árvores? Quais serviços públicos são oferecidos no bairro?

Sobre a aventura (acontecimento imprevisto, surpreendente): aconteceu algo no prédio que precisa ser resolvido ou investigado ou aconteceu algo na rua que afetará todos os moradores. Além do texto pede-se ilustrar da forma que quiser. Use desenhos ou gravuras recortadas de jornais e revistas. O registro da

história é feito no quadro. Tire uma foto com smartphone para que essa história seja digitada e reproduzida numa fotocópia. Os estudantes por enquanto ficarão apenas com o registro das ilustrações criadas por eles mesmos no caderno e registro da aula com título da história.

A professora ou professor deverá construir no "Prezi", que é um software de apresentação semelhante ao Power Point, uma apresentação com base nos registros da narrativa elaborada pela classe e levá-la para posterior apresentação.

A apresentação deverá torna-se um grande slide que mostra tópicos com movimento de zoom e outros efeitos.

4º Momento : 1 hora

Apresentar a narrativa construída no "Prezi" com momento para discussão sobre a parte que mais gostaram ou que mudariam.

## 8. AVALIAÇÃO

No transcorrer de todo trabalho observa-se o envolvimento da classe na exibição do vídeo e logo após, nas discussões. Nas atividades em folha corrigir coletivamente e nas ilustrações, analisar a compreensão da narrativa. Ainda, no momento da construção da história notar a participação da classe e realização da tarefa de casa.

## 9. REFERÊNCIAS

9.1.Referências para o professor <https://www.youtube.com/watch?v=bLXb7e3eCLg>

9.2.Referências para o estudant[e](https://www.estudokids.com.br/servicos-publicos/) <https://www.estudokids.com.br/servicos-publicos/>

#### **3.4 Existe muito do Urbano no Rural e vice-versa**

## 1. CONTEXTO DE UTILIZAÇÃO

As necessidades dos seres humanos estão sempre sendo ampliadas em busca de uma melhor qualidade de vida e, para alcançar esses novos patamares os seres humanos transformam o espaço. Em virtude disso, as paisagens sofrem muitas transformações com o passar do tempo. Logo, tanto as áreas rurais, quanto as áreas urbanas de um município apresentam um contínuo processo de mudança. As características de cada uma dessas áreas bem como as relações estabelecidas entre elas são conhecimentos que possuem grande importância no campo da Geografia.

Ao construir esse conhecimento geográfico o estudante pode desvendar o espaço em que vive e entender como depende de outros espaços geográficos para que tenha uma vida com maior qualidade. Além disso, é fundamental ampliar as noções de espaço geográfico criando possibilidades para o estudante ler e escrever sobre o espaço local e também sobre o espaço global. O estudo do espaço próximo contextualiza o estudo do espaço distante, num movimento de ir e vir, essencial na aprendizagem da Geografia.

Nos dias atuais, elementos que antes eram considerados apenas das áreas urbanas permeiam as áreas rurais, como energia elétrica, internet, alimentos industrializados, máquinas modernas e tecnológicas, etc. E a área urbana também é permeada por elementos das áreas rurais como grandes hortas, muitas áreas verdes, sítios produtores, etc. A divisão entre as duas áreas antes era mais nítida, porém atualmente ela é bem mais inexata. Diante desse contexto, esta sequência didática busca apresentar os elementos determinantes na classificação das paisagens em áreas rurais ou em áreas urbanas de um município e revelar como esses elementos são transitáveis entre uma área e outra.

### 2. OBJETIVOS

 Conhecer as características da área rural e da área urbana para classificar as paisagens de um município com o apoio do quadro comparativo.

 Desenvolver uma maquete que contenha exemplos de elementos presentes numa área urbana e numa área rural de um município seguindo orientações dadas em folha distribuída em sala e sugestões dos vídeos colocados na referência para o aluno.

 Identificar na maquete qual é o espaço que representa a área urbana e qual é o que representa a área rural no momento de apresentá-la para o grupo da sala no dia da exposição.

 Estabelecer relações entre o modo de vida e de consumo da área rural e da área urbana entendendo que ambas se complementam na melhoria da qualidade de vida das pessoas com a ajuda da animação criada no MUAN, da discussão realizada após exibição do filme "O menino e o mundo" e do preenchimento do quadro de semelhanças.

 Elaborar uma animação por intermédio de imagens coletadas das maquetes e usando a ferramenta MUAN.

### 3. CONTEÚDO

Área Urbana e Área Rural.

### 4. ANO

2º ano do 2º ciclo ( 5º ano).

### 5. TEMPO ESTIMADO

8 aulas de 60 minutos , distribuídas em 4 momentos.

## 6. PREVISÃO DE MATERIAIS E RECURSOS

1. Quadro branco, marcador de quadro e apagador.

2. Televisão para exibição dos vídeos em sala ou auditório com kit multimídia e um data show.

- 3. Pen drive com vídeos previamente inseridos. (filme o Menino e o Mundo e as animações construídas com o programa MUAN).
- 4. Fotocópias (3 folhas A4 para cada estudante) uma com o quadro comparativo sobre áreas urbanas e áreas rurais, outra com orientações para construção da maquete e elaboração da animação com o MUAN e outra com quadro de semelhanças para preenchimento.

## 7. DESENVOLVIMENTO

### 1º Momento : 2 horas

Em sala ou no auditório realizar a exibição do filme " O Menino e o

Mundo". Tempo: 1h35m.

Após a exibição do vídeo promova um debate com as seguintes questões: Pode-se perceber diferenças entre uma área e outra? Quais?

Neste filme existe uma área melhor do que a outra? Por que uma é melhor e a outra é pior?

Quais são os problemas da área rural? E os problemas da área urbana?

Os problemas da cidade, ou área urbana, podem ir para o campo, ou para a área rural? Que mudanças podem ser propostas para melhorar as condições nas áreas apresentadas no filme?

Direcionar a discussão para que os estudantes percebam que a área urbana pode ajudar a área rural na solução dos problemas ou vice-versa.

### 2º Momento **:** 2 horas

Exibição em sala ou no auditório dos vídeos sobre animações criadas com o programa MUAN para exemplificar com fica o resultado do movimento quadro a quadro na animação.

[https://www.youtube.com/watch?v=K0B-i3JPGtM 0](https://www.youtube.com/watch?v=K0B-i3JPGtM):43s (vídeo feito com MUAN).

<https://www.youtube.com/watch?v=vJIqmnrcxaM> 0:48s Stop motion criação de uma maquete.

[https://www.youtube.com/watch?v=2cud6eAqd4Y 2](https://www.youtube.com/watch?v=2cud6eAqd4Y)m56s (área urbana e área rural em maquetes)

Em seguida, separe a sala em grupos contendo cinco ou seis estudantes

em cada. Cada grupo ficará encarregado de entregar uma maquete e apresentar uma animação. Em sala de aula, distribua a fotocópia com o quadro comparativo sobre áreas urbanas e áreas rurais, realize uma leitura coletiva e explicite bem cada item do quadro para que eventuais dúvidas sejam sanadas.

Logo depois, distribua a fotocópia com as orientações para a construção da maquete e elaboração da animação com o MUAN .

Marcar a data de entrega da maquete e da animação duas semanas depois da entrega das orientações.

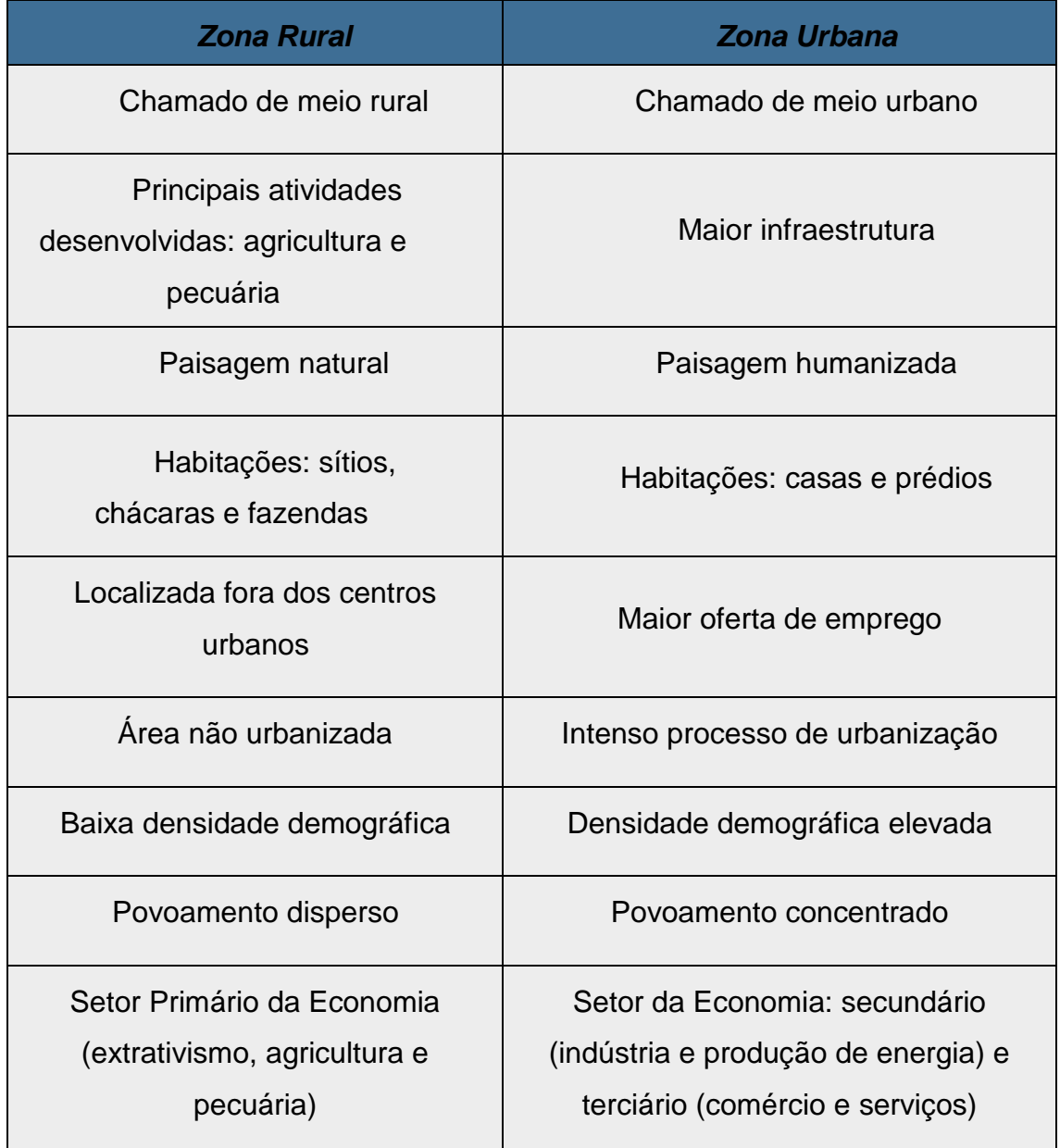

Quadro comparativo: **Zona Rural e Zona Urbana: Diferenças**

Orientações para a construção da maquete e da animação no MUAN

#### Maquete e animação com o MUAN

Maquete é a representação de um lugar em tamanho reduzido, ou seja, menor do que é na realidade. Esse lugar pode ser uma rua, um bairro ou uma cidade inteirinha! O grupo deverá construir uma maquete representando a área rural e a área urbana de um município.

Para montar uma maquete siga os passos indicados a seguir:

Junte caixinhas de vários tamanhos ou construa caixas variadas, use embalagens vazias ou outros elementos que você tenha em casa.

Pinte as caixas com as cores dos prédios, das casas, das fábricas, da escola, etc.

Separe os componentes que representarão elementos da natureza como árvores, animais ou outros elementos como postes, carros, caminhões, pessoas, etc.

Prepare a base da maquete. Você poderá usar duas folhas de isopor colocadas uma sobre a outra para ficar mais firme ou outro material que produza o mesmo efeito.

É importante traçar os limites dos quarteirões, das ruas, das áreas verdes, das plantações ou outros espaços que serão representados.

Depois de colorir toda a base da maquete com as cores escolhidas comece a colocar as construções representadas pelas caixinhas e os outros componentes. Lembre-se da localização de cada elemento.

Depois de concluída a maquete, observe-a com atenção e veja se não faltou nada.

Durante a montagem da maquete o grupo deverá registrar com uma câmera digital ou smartphone imagens em sequência da construção da maquete ou dos movimentos de elementos da maquete para colocar no programa MUAN e editar uma animação.

Fazer o download do programa MUAN no endereço[:](http://www.muan.org.br/br/muan/download) <http://www.muan.org.br/br/muan/download> e editar uma animação com as imagens colhidas. Salvar o vídeo da animação num pen drive ou em outro meio que possa ser acessado para futura exibição .

De acordo com o manual apresentado no site acima, o "MUAN é uma ferramenta de apoio à construção de animações do tipo Quadro-a-Quadro. Através

de uma câmera, ele recebe as imagens digitais com as quais a animação será construída. O princípio básico da criação de uma animação com o MUAN inicia-se com a captura de uma imagem pelo usuário. A imagem a ser capturada é mostrada no painel de imagens. Após a captura de certo número de imagens, o usuário poderá reproduzir sua animação bem como editá-la."

### 3º Momento : 2 horas

Preparar a sala de aula para expor as maquetes dos grupos. Pedir para cada grupo apresentar sua maquete. Neste momento, a (o) docente faz o registro de alguns movimentos com uma câmera digital ou smartphone.

Depois de todas as apresentações, a (o) docente usará o programa MUAN para criar uma animação a partir das imagens captadas dos movimentos nos elementos das maquetes construídas.

### 4º Momento: 2 horas

Em sala de aula ou no auditório realizar a exibição das animações criadas com o programa MUAN e distribuir uma fotocópia para que os estudantes preencham um novo quadro comparativo entre áreas urbanas e áreas rurais neste momento ressaltando as semelhanças observadas.

Zona Rural e Zona Urbana: semelhanças que encontramos nas duas áreas

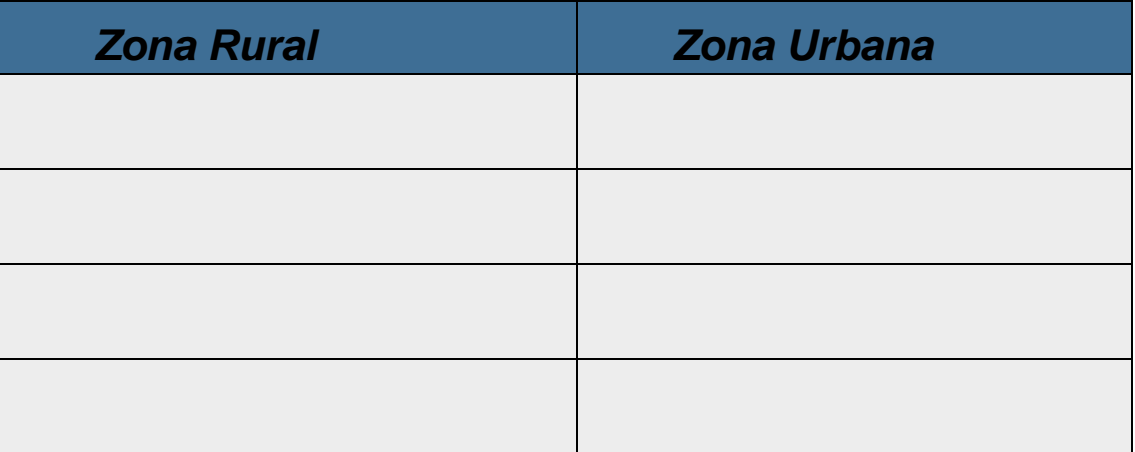

### 8. AVALIAÇÃO

A avaliação é processual. Analisa-se o envolvimento dos estudantes na exibição dos vídeos, o desempenho na apresentação e na construção das

maquetes, a participação nos debates e na elaboração da animação. Também, avaliam-se as características colocadas no quadro comparativo preenchido pelos estudantes.

## 9. REFERÊNCIAS

9.1 Referências para o professor

Filme: O Menino e o Mundo tempo: 1h43m [http://www.scielo.mec.pt/scielo.php?script=sci\\_arttext&pid=S0003-25732014000200008](http://www.scielo.mec.pt/scielo.php?script=sci_arttext&pid=S0003-25732014000200008) <http://www.ub.edu/geocrit/b3w-1090.htm> <http://www.muan.org.br/br/muan/download> <https://www.youtube.com/watch?v=K0B-i3JPGtM> Quadro comparativo retirado de: <https://www.todamateria.com.br/zona-rural-e-zona-urbana/>

9.2 Referências para o estudante <https://www.youtube.com/watch?v=2cud6eAqd4Y> <https://www.youtube.com/watch?v=jnwflaC-3jQ> [https://www.youtube.com/watch?v=K0B](https://www.youtube.com/watch?v=jnwflaC-3jQ)[i3JPGtM](https://www.youtube.com/watch?v=K0B-i3JPGtM) [http://www.muan.org.br/br/muan/download](https://www.youtube.com/watch?v=K0B-i3JPGtM)

#### **3.5 Formando fiscais de trânsito**

## 1. CONTEXTO DE UTILIZAÇÃO

Atualmente o assunto trânsito pode ser considerado algo que afeta a vida de muitas pessoas. O uso frequente do celular enquanto se dirige, a falta de gentileza, o desrespeito às regras de segurança são alguns dos comportamentos mais comuns que encontramos no trânsito das cidades. E, a consequência disso é um número cada vez maior de óbitos provocados por acidentes de trânsito.

Dessa forma o desenvolvimento de uma proposta que busque construir ou mudar atitudes e comportamentos na atuação das pessoas no trânsito é de grande importância. A escola com a função primordial de educar para uma cidadania responsável pode e deve formar suas crianças para que atuem como fiscais de trânsito ao cobrar dos adultos com quem convivem respeito às regras de trânsito.

Por isso, esta sequência didática propõe a conscientização das/os estudantes acerca de vários elementos presentes no universo do trânsito de pedestres, carros, bicicleta, ônibus, caminhões e motociclistas usando também o "Facebook" como "veículo de formação".

### 2. OBJETIVOS

- Conceituar trânsito na atividade avaliativa proposta depois do tema ser desenvolvido em sala.
- Identificar as cores do semáforo na atividade avaliativa proposta depois do tema ser desenvolvido em sala.
- Diferenciar placas de trânsito na atividade avaliativa proposta depois do tema ser desenvolvido em sala.
- Conhecer as regras de trânsito por meio de vídeos assistidos em sala.
- Determinar situações irregulares ou regulares no trânsito por meio de comentários colocados na página do grupo criado no "Facebook" para que a turma participe.

 Reunir material como fotos, vídeos e notícias sobre trânsito para compartilhar na página do grupo criado no "Facebook" para fomentar uma rica discussão.

#### 3. CONTEÚDO

• Trânsito

## 4. ANO

 $\bullet$  1º ano do 2º ciclo (4º ano)

## 5. TEMPO ESTIMADO

5 aulas de 60 minutos , distribuídas em 4 momentos.

## 6. PREVISÃO DE MATERIAIS E RECURSOS

1. Quadro branco, canetão, apagador.

2. Televisão Full HD para exibição dos vídeos em sala ou auditório com kit multimídia e um data show.

- 3. Pen drive com vídeos previamente inseridos.
- 4. 14 computadores com acesso à Internet.
- 5. Sala de informática agendada para duas horas de uso.
- 6. Cópias ( 3 folhas A4 para cada estudante) da atividade avaliativa e das

orientações para usar o "Facebook" de forma adequada à atividade proposta.

## 7. DESENVOLVIMENTO

1º Momento : 1 hora

Em sala ou no auditório. Exibição dos 2 vídeos já inseridos no pen drive.

1º vídeo: [https://www.youtube.com/watch?v=1ntk268ykks](https://www.youtube.com/watch?v=1ntk268ykk) Clubinho Honda - segurança no trânsito. Tempo (18min. 02seg.).

2º vídeo: [https://www.youtube.com/watch?v=uba1fyluwf4 V](https://www.youtube.com/watch?v=uba1fyluWf4)iramos carros de verdade e aprendemos as placas de trânsito (para crianças). Tempo (21min. 23 seg)

Após a exibição dos vídeos fomente alguns comentários. Quais são as principais

informações do vídeo?

Que mensagem este vídeo nos passa?

Por que é importante conhecer as placas, sinais e regras de trânsito?

### 2º Momento **:** 1 hora

Entregar duas fotocópias com o seguinte texto e as questões abaixo. Realizar a leitura coletiva com explicação e discussão. 1ª fotocópia:

### O que é Trânsito?

Segundo o Código de Trânsito Brasileiro, trânsito é a utilização das vias por pessoas, veículos e animais, para circulação, parada, estacionamento e operação de carga e descarga.

Ou seja, quando você está no carro, no ônibus, atravessando a rua ou esperando o semáforo abrir, você está no trânsito.

O trânsito é um assunto muito tratado hoje em dia, isso porque praticamente todas as pessoas de alguma maneira, convivem com o trânsito.

Todo cidadão tem o direito de ter o trânsito em condições seguras, mas para que isso aconteça é importante que todos colaborem e conheçam as regras e sinais do trânsito.

#### **Cuidados no Trânsito**

Todos os dias acontecem acidentes de trânsito em algum lugar. Para evitar esses acidentes temos que respeitar as leis de trânsito porque elas foram feitas para auxiliar a todos.

Retirado de [https://www.smartkids.com.br/trabalho/transito.](https://www.smartkids.com.br/trabalho/transito)

Faça o seguinte exercício:

1 - Complete as frases com as palavras abaixo:

Sinalização – avenidas – trânsito – seguros – calçada – passarelas – faixas de segurança

## DEVERES DO PEDESTRE

- a) Prestar atenção e obedecer a\_\_\_\_sinalização .
- b) Obedecer aos policiais de *trânsito*...
- c) Andar de bicicleta somente em lugares *seguros* .
- d) Caminhar sempre pela *calçada\_*.
- e) Utilizar as *passarelas* para cruzar estradas e avenidas.
- f) Atravessar sempre nas \_*faixas de segurança* .
- g) Só atravessar as ruas e *avenidas* com segurança, depois de olhar para o sinal de pedestre e para os lados.

2ª fotocópia: Retirada de

[https://dani-](https://dani-alfabetizacaodivertida.blogspot.com/2013/09/atividades-sobre-transito.html) [alfabetizacaodivertida.blogspot.com/2013/09/atividades-sobre](https://dani-alfabetizacaodivertida.blogspot.com/2013/09/atividades-sobre-transito.html)[transito.html](https://dani-alfabetizacaodivertida.blogspot.com/2013/09/atividades-sobre-transito.html)

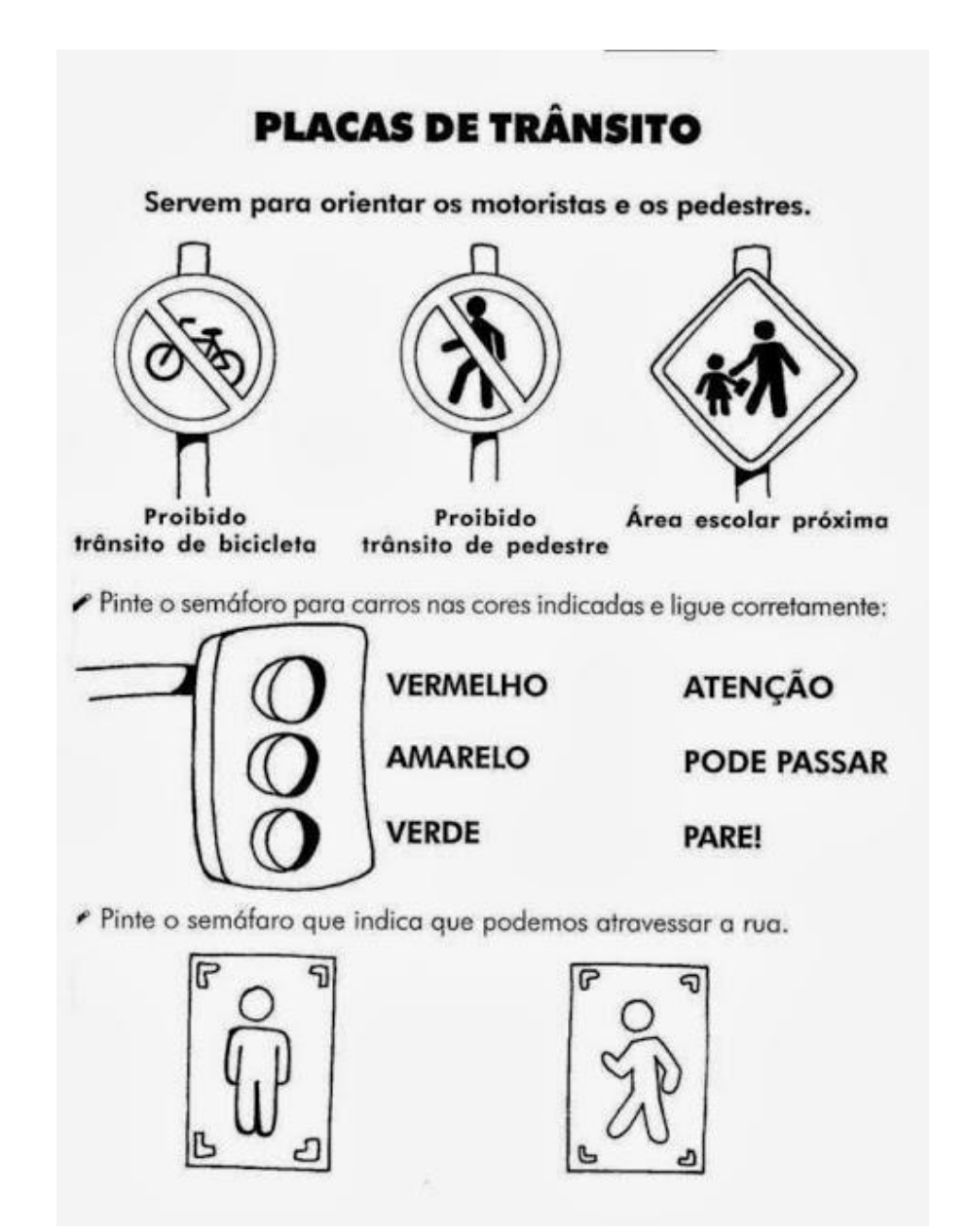

## 3º Momento: 1 hora

Entregar uma fotocópia com as seguintes orientações para acesso à página do "Facebook". Realizar leitura coletiva para sanar dúvidas que, por ventura, surgirem.

### Usando o "Facebook" para formar Fiscais de Trânsito

Com a nossa turma é constituída, em sua maioria, por alunas e alunos com idades entre 9 e 10 anos faz-se necessária a colaboração dos pais e/ou responsáveis para realizarmos uma atividade complementar sobre o tema trânsito usando o "Facebook". Caso não seja possível o acesso à referida página informamos que as contribuições para a discussão sobre o tema poderão ser feitas via recortes de notícias ou pesquisa entregue em papel para posterior postagem realizada pela/o docente.

Eu, \_\_\_\_\_\_\_\_\_\_\_\_\_\_\_\_\_\_\_,responsável pelo (a) estudante \_\_\_\_\_\_\_\_\_\_\_\_\_, da sala\_\_\_\_\_\_\_\_\_\_ comprometo-me a ajudá-lo a realizar postagens sobre o tema Trânsito no grupo da turma usando meu perfil no "Facebook". Perfil do Facebook que será usado pela/o responsável:

(Necessário para que seja convidado à participar do grupo sobre trânsito). Entrega dia: \_\_\_\_\_\_\_\_\_\_\_\_\_\_\_\_\_\_\_.

Assinatura do responsável

Criando sua nova conta [Como faço para criar uma conta do Facebook?](https://pt-br.facebook.com/help/345121355559712)

Observação: você precisa ter pelo menos 13 anos de idade para criar uma conta do Facebook.

Para criar uma conta do Facebook:

Acesse [www.facebook.com](http://www.facebook.com/)

Insira seu nome, email ou número de celular, senha, data de nascimento e gênero. Clique em [Cadastrar-se.](https://www.facebook.com/r.php)

Para terminar de criar sua conta, você precisará [confirmar seu email ou número](https://pt-br.facebook.com/help/223900927622502?helpref=faq_content) [de](https://pt-br.facebook.com/help/223900927622502?helpref=faq_content)  [celular.](https://pt-br.facebook.com/help/223900927622502?helpref=faq_content)

Retirado de<https://pt-br.facebook.com/help/345121355559712> .

Os seguintes sites podem ajudá-los a contribuir com nosso grupo: <https://www.smartkids.com.br/trabalho/transito> <https://escolakids.uol.com.br/geografia/o-movimento-do-transito.htm> <https://criancasegura.org.br/categoria-dica/area-risco/transito/>

## Somente para a/o docente:

Depois de recolhidos todos os dados necessários à criação do grupo.

Clique em Criar no canto superior direito do Facebook e selecione Grupo.

Digite o nome do grupo, adicione membros do grupo e escolha a [configuração](https://pt-br.facebook.com/help/220336891328465?helpref=faq_content) [de](https://pt-br.facebook.com/help/220336891328465?helpref=faq_content)  [privacidade d](https://pt-br.facebook.com/help/220336891328465?helpref=faq_content)ele. Clique em Criar.

Depois de criar o grupo, é possível [carregar uma foto da capa e](https://pt-br.facebook.com/help/212144952271305?helpref=faq_content) adicionar uma descrição para personalizá-lo.

Retirado de [https://pt-](https://pt-br.facebook.com/help/167970719931213?helpref=about_content)

[br.facebook.com/help/167970719931213?helpref=about\\_content](https://pt-br.facebook.com/help/167970719931213?helpref=about_content)

Colocar as seguintes perguntas no grupo para serem respondidas:

1 ) O que é trânsito?

2 ) Como posso contribuir para um trânsito com maior qualidade? Aguardar uma semana para a realização do momento seguinte.

#### 4º Momento: 2 horas.

No laboratório de Informática, com computadores ligados à rede de Internet e compatíveis com o volume de dados requisitados na disposição de uma máquina para cada dupla, abra a página do "Facebook" no grupo criado para que a turma analise a seleção de imagens, vídeos, notícias e comentários sobre trânsito.

Direcione a observação aos comentários e postagens mais relevantes.

## 8. AVALIAÇÃO

No transcorrer de todo trabalho observa-se o envolvimento da turma na exibição dos vídeos e nas colaborações realizadas na página do grupo no "Facebook".

Nas atividades em folha analisar a compreensão do tema abordado. No laboratório de informática analisar a desenvoltura dos alunos ao realizar as buscas direcionadas. Explorar as informações coletadas relacionando-as com os comentários feitos.

## 9. REFERÊNCIAS

## 9.1 Referências para o professor

http://www.educacaotransito.pr.gov.br/modules/conteudo/conteudo.php?conteudo=6  $\Omega$ 

<https://portaldotransito.com.br/categorias/educacao/semana-nacional-de-transito/> [https://dani-alfabetizacaodivertida.blogspot.com/2013/09/atividades-sobre](https://dani-alfabetizacaodivertida.blogspot.com/2013/09/atividades-sobre-transito.html)[transito.html](https://dani-alfabetizacaodivertida.blogspot.com/2013/09/atividades-sobre-transito.html) <https://pt-br.facebook.com/help/345121355559712>

## 9.2 Referências para o estudante

<https://www.smartkids.com.br/trabalho/transito> <https://escolakids.uol.com.br/geografia/o-movimento-do-transito.htm> <https://criancasegura.org.br/categoria-dica/area-risco/transito/> [https://pt](https://criancasegura.org.br/categoria-dica/area-risco/transito/)[br.facebook.com/help/345121355559712](https://pt-br.facebook.com/help/345121355559712)

#### **4 CONSIDERAÇÕES FINAIS**

Como cursista, inicialmente, esperava que esse curso proporcionasse um diálogo intenso entre o pensamento que eu carregava sobre planejamento e prática docente e o pensamento científico produzido sobre o tema educação 3.0 bem como apresentasse diversas estratégias para que a educação 3.0 potencializada pelas tecnologias digitais se concretizasse no processo de ensino e aprendizagem vivenciado atualmente nas escolas .

Isso, de fato ocorreu! A descoberta do ensino híbrido, da metodologia ativa, da sala de aula invertida entre outros conceitos, recursos e ferramentas trouxeram novos conhecimentos e novas posturas frente ao uso das tecnologias digitais. Não podendo deixar de citar a plataforma Moodle, como ambiente virtual de aprendizagem, e que se tornou um grande espaço de formação e de reflexão.

Ainda, pode-se citar as produções das e dos colegas de profissão que contribuíram muito para enriquecer a minha vida profissional e pessoal.

Essas novas ferramentas e recursos enriqueceram o estudante que existe em nós para que possamos expor o docente com uma prática pedagógica mais rica e, também digital!

Esse curso se configurou como transformação do meu olhar sobre a prática pedagógica atual. Certamente colocou mais qualidade em meu saber docente, mesmo que ainda não totalmente em minha prática devido aos percalços da falta de infraestrutura física e tecnológica de nossas escolas. Contudo, esse fato não impede a busca constante em alcançar a educação 3.0 embasada nas tecnologias digitais.

Inovar é a ação que melhor ilustra o que esse curso mais propôs para mim.

Não carrego a pretensão de considerar-me me especialista em tecnologias digitais e educação 3.0 por ter percebido que esse campo é complexo e extenso demais.

As mudanças são necessárias, contudo sabe-se que não temos soluções rápidas e duradouras na educação. Pelo contrário, elas são muito lentas.

Assim é o universo escolar ao dialogar com as tecnologias digitais, existem muitas dificuldades a serem vencidas. Esses dois universos apresentam algumas características que são opostas, pois as mudanças nas escolas são lentas e, nas tecnologias digitais, efêmeras demais. Conciliar isso, claramente não é tarefa das mais fáceis.

Percorremos um caminho de aprendizado para que possamos dar o primeiro passo na construção do docente que o mundo atual tanto demanda!

## **5 REFERÊNCIAS**

FREIRE, Paulo. **Extensão ou Comunicação?** 8. ed**.** Rio de Janeiro: Paz e Terra, 1983. Disponível em

<http://forumeja.org.br/files/Extensao\_ou\_Comunicacao1.pdf> Acesso em 24 out. 2019.

MORAN, José Manuel. **Ensino e aprendizagem inovadores com tecnologias**. 2000. Disponível em

<http://www.pucrs.br/ciencias/viali/tic\_literatura/artigos/tics/Ensino%20e %20aprendiz [agem%20inovadores%20com%20tecnologias.pdf>](http://www.pucrs.br/ciencias/viali/tic_literatura/artigos/tics/Ensino%20e%20aprendizagem%20inovadores%20com%20tecnologias.pdf) Acesso em: 28 out. 2019.